# Always have the latest files, read the most recent comments, and know about all your to do items.

Use to organize project work, share information and resources, assign and track to-dos, post team information, and organize meetings. Offers a convenient way to upload, store, and share files in a central repository. Offers secure access to all the applications in Connections. What tool should I use? Activities Files Mobile

**Best Practices**

# **I want updates sent to me every morning. I don't have time to go to many different places to check on things.**

Start your day with a daily newsletter. In your personal notification settings, you can choose individual emails, newsletters, or nothing at all. Also, customize your notification preferences by application.

**Your name > Settings > Email Preferences**

Your daily updates for Aug 11, 2012

This is a list of updates from your network of contacts, places posted.

I.. Wikis (1 new updates)

Samantha Daryne edited the wiki page Welcome to Experienc

Communities (1 new updates)

Samantha Daryne edited the wiki page Welcome to Experienc

To unsubscribe or change settings, please go to your IBM Con

# **I want to see all of my to-do items in one place**

I work on more than one project and it is difficult to keep up with my tasks because they are spread out.

View a complete list of all your to-do items from across all the activities you participate in.

#### **Apps > Activities > To Do List**

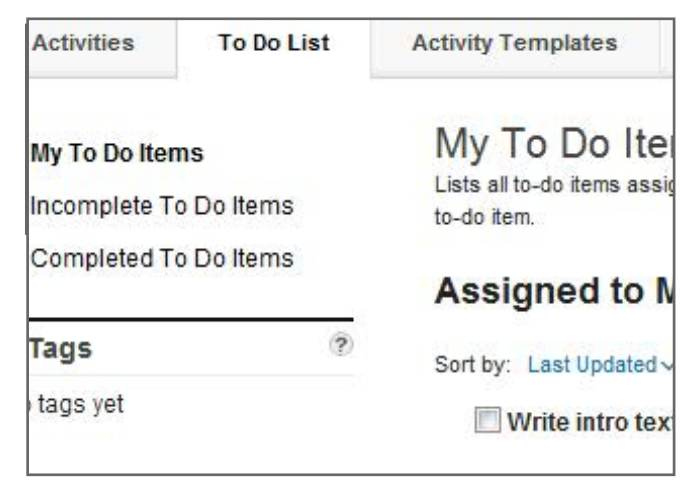

**Best Practices**

### **How do I keep track of all the files I have posted and the ones shared with me?**

There are a couple of handy ways to sift through files. View a list of My Files or files Shared with Me. Files can also be organized into folders. However, the best approach for quickly finding an important file is to pin it. Pin any file you want to find quickly in the future.

**From any list of files or in a file > click the Pin icon**

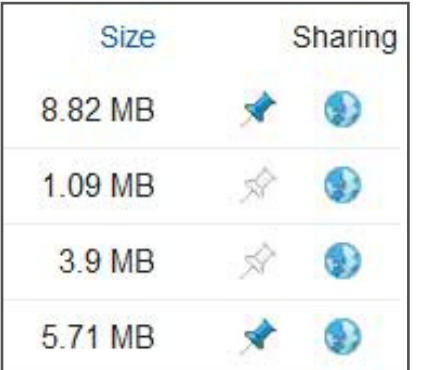

# **I need to quickly catch up on the progress that has been made on a project.**

Quickly review the updates everyone has made on an activity. See completed to-do items, comments, and updated entries.

**Open an activity > Recent Updates**

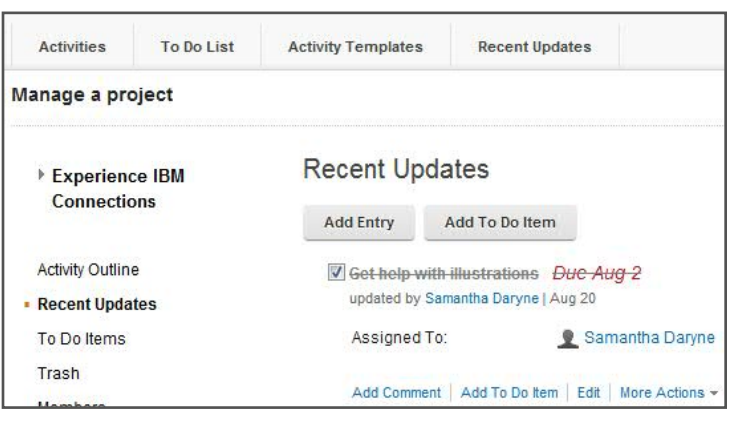

### **Sometimes I need access to information when I am away from my desk.**

Securely access information in Connections. Go to a community and view recent updates. Browse a list of todo items for a specific activity. Locate the latest version of a file and provide comments. You have access to all the information you need.

#### **Home > select any application to get started**

*This assumes you have installed Connections on your mobile device. Connections is available in your device's application store.*

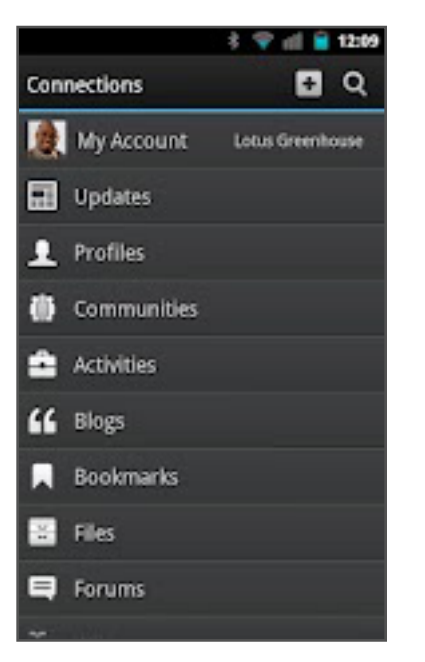